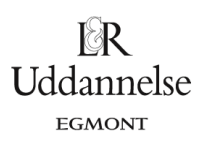

## **Vejledning i at udføre enkelt-variabel statistik i Nspire, Maple og Geogebra**

## **TI-Nspire-CAS:**

Vi har datasættet {10,20,20,30,70,80,80,90}.

- 1. Del siden op i to lodret med to applikationer "Noter" til venstre og "Lister og regneark" til højre.
- 2. Skriv data ind i regnearkets første kolonne, som du navngiver efter tabellens oplysninger her kalder du dem blot "observationer". Bemærk: Du kan udfylde automatisk, hvis der er samme afstand mellem de data, du har – som her, hvor afstanden er 10:
	- Skriv de to første ind, så programmet kender afstanden.
	- Markér begge celler, og hold musen henover højre nederste hjørne i den sidste celle, så vises et symbol, der ligner et fedt plus:  $\overrightarrow{L}$ , så kan du trække ned ad med musen, indtil du har de data, du skal bruge. ELLER: Højreklik på de to markerede celler, vælg Udfyld" og brug piletasten til at udfylde nedad i kolonnen.

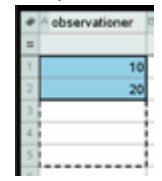

- 3. I Noter vælger du et matematikfelt (ctrl+m) og skriver **observationer**, så kan du se, at data er tastet ind som en liste. Du har nu en *variabel*, **observationer**, som kan antage værdier svarende til de data, som du har tastet ind.
- 4. Enkeltvariabel statistik findes med kommandoen "Statistik med én variabel", når du fx står i Noter: Værktøjskassen > Beregninger > Statistik > Statistiske beregninger > Statistik med én variabel, og når du vælger kommandoen, så får du en dialogboks, hvor du skal skrive, hvor mange lister du har, dvs. her 1, og i næste dialogboks skal du vælge listen på dropdownmenuen, her **observationer:**

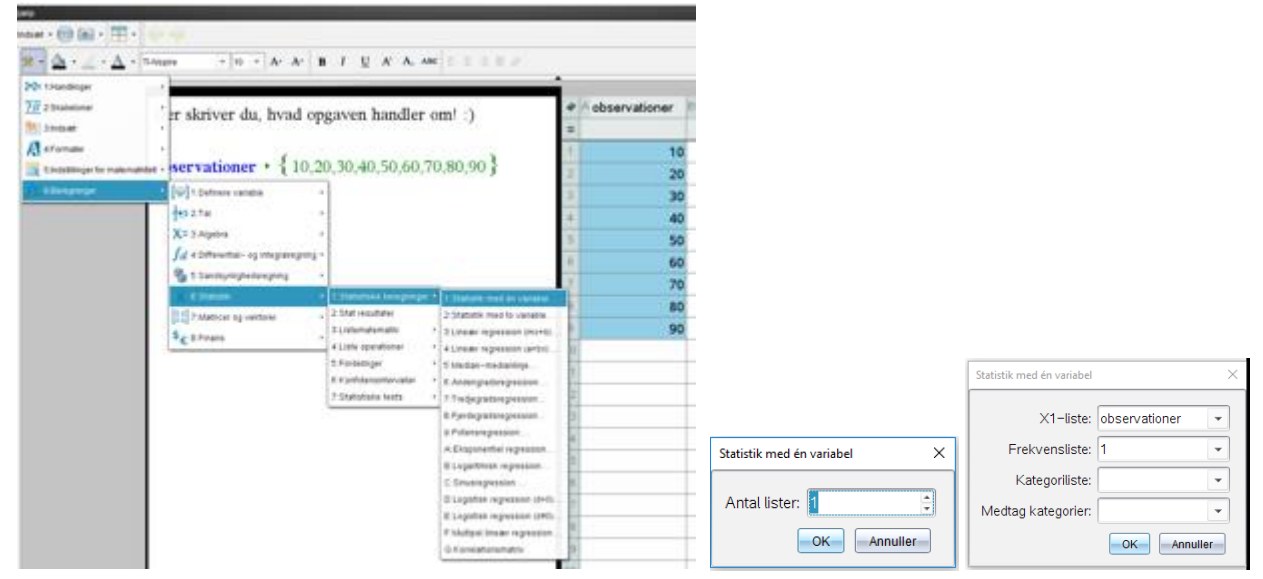

Bemærk: I "Frekvensliste" er der angivet et 1-tal, det betyder, at hver observation indgår én gang (hvis man har en liste med frekvenser/hyppigheder for hver observation, så skal listen angives i det felt).

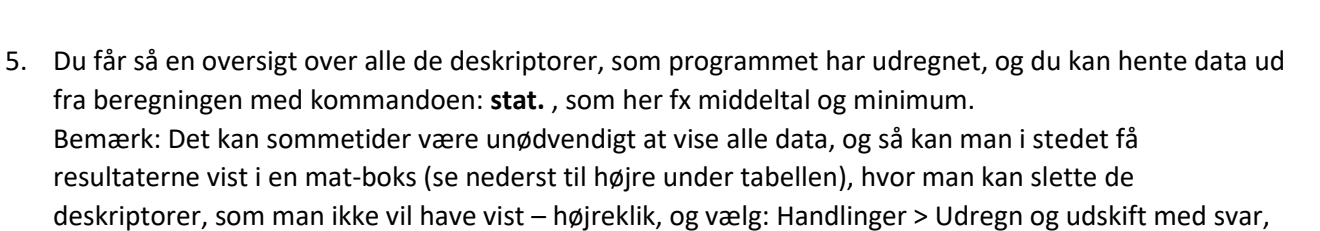

l⊗R Uddannelse EGMONT

herefter kan du slette i resultatet:

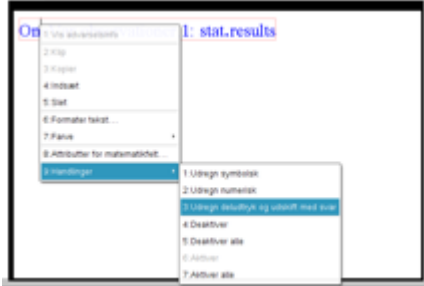

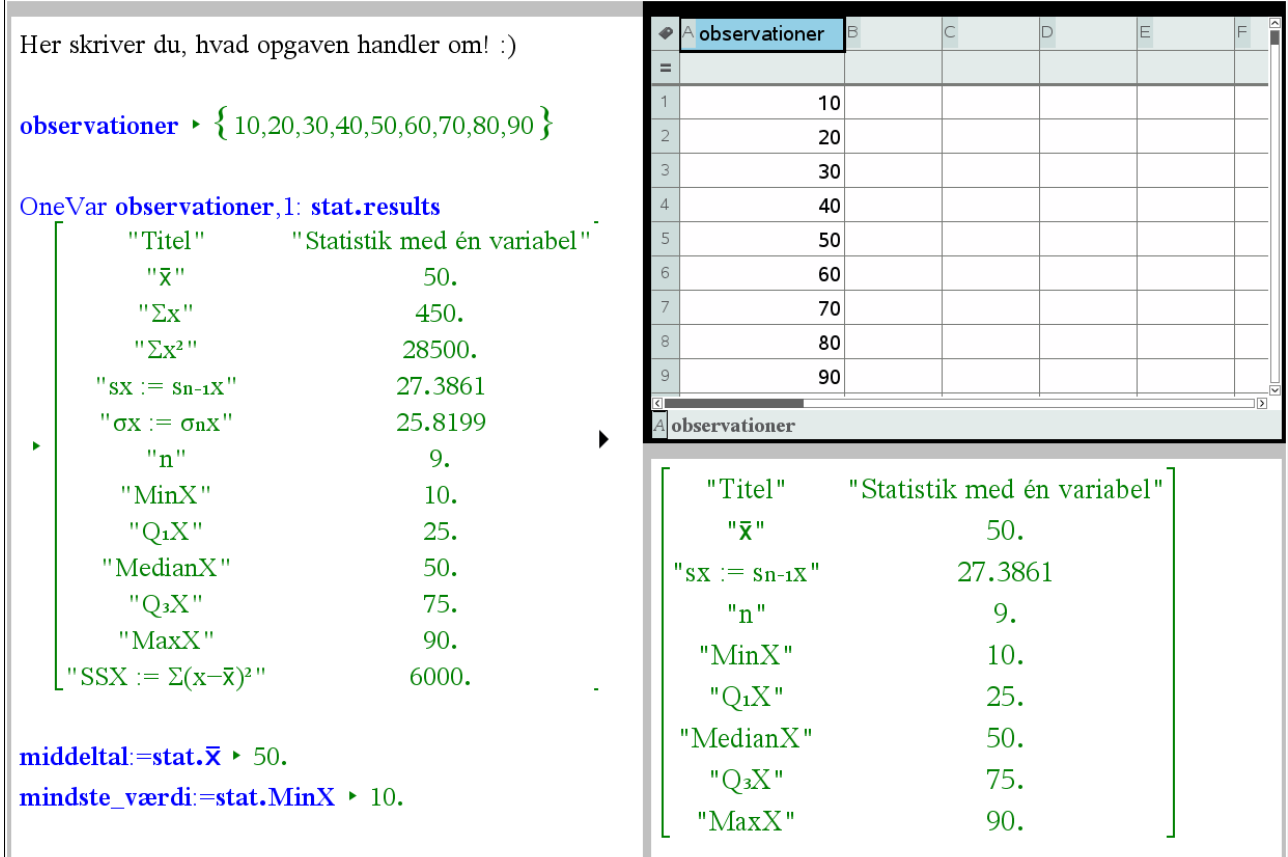

## **Maple:**

Vi har datasættet {10,20,20,30,70,80,80,90}.

- a) Start med at lave en dataliste, som du kan kalde *obs*.
- b) De forskellige kommandoer *kvartiler*, *min* og *max* giver 5-punktsstatistikken. Kommandoen *middel* giver middeltallet.

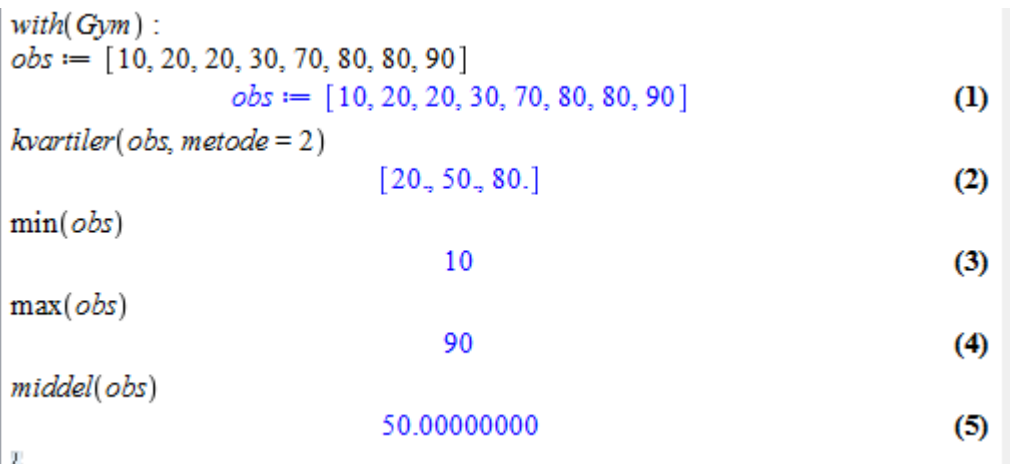

**© 2017 L&R Uddannelse A/S • Vognmagergade 11 • DK-1148 • København K • Tlf: 43503030 • Email: info@lru.dk** C KOPIERING FORBUDT

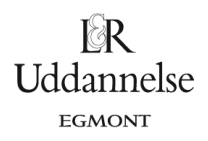

## **Geogebra:**

Vi har datasættet {10,20,20,30,70,80,80,90}.

- a) Start med at taste data ind i regnearket.
- b) Marker data i regnearket.
- c) Klik på Enkeltvariabelanalyse

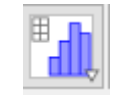

- d) Vælg Analyser.
- e) Klik på Vis statistik

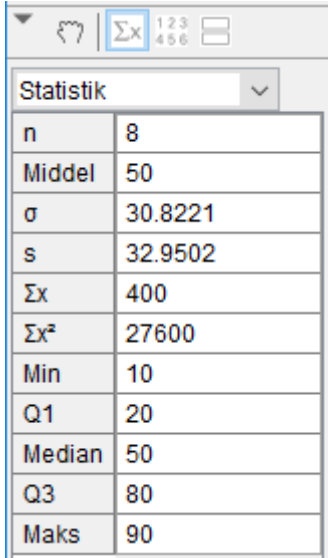

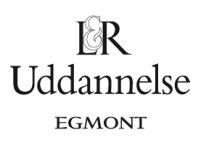